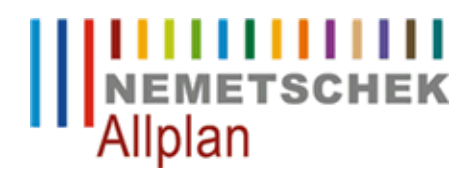

#### **Import : 4 Möglichkeiten mit großen Koordinaten**

FAQ Technischer Support

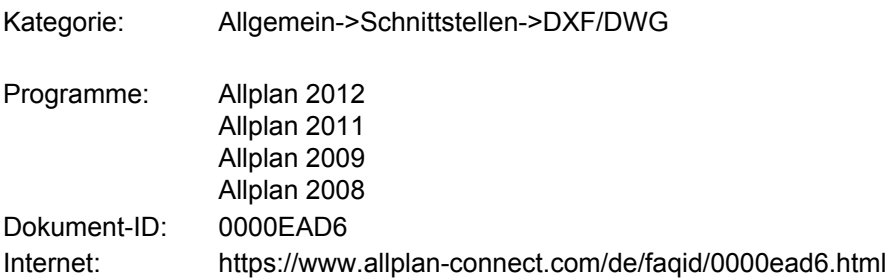

# **Frage:**

Wie können DXF- oder DWG-Dateien mit großen Koordinaten eingelesen werden?

## **Antwort:**

Wenn DXF oder DWG Dateien Elemente mit großen Koordinaten enthalten (z.B. Vermessungsdaten mit Gauß-Krüger-Koordinaten), kann dies nach dem Import in Allplan zu Performanceverlusten führen. Für einen problemlosen Import der Daten stehen folgende Verfahren zur Verfügung.

#### **Möglichkeit 1: Offset einstellen**

Stellen Sie im Projekt ein Offset ein. Ab Allplan 2011 ist dies direkt beim Erstellen eines neuen Projektes möglich. Bei bestehenden Projekten können Sie die Einstellung nachträglich über **Datei** -> **Projekt öffnen** -> Projekt markieren -> Kontextmenü **Eigenschaften** vornehmen**.** (bis zur Version Allplan 2009 erfolgt die Einstellung über Extras -> Optionen -> Erweiterte Konstruktion -> Registerkarte Einstellungen). Eine automatische Einstellung des Offsets beim Import beschreibt Möglichkeit 2.

### **Möglichkeit 2: Schwerpunkt anpassen als: Offset**

Aktivieren Sie beim Import in den Optionen -> Registerkarte Allgemeine Einstellungen (bis V2008 Erweiterte Übertragungseinstellungen) das Kontrollkästchen *Schwerpunkt anpassen als* "Offset". Dadurch wird automatisch in dem Projekt ein Offset eingestellt, der den Schwerpunkt der Datei (=Mittelpunkt der Min-Max-Box) auf den Nullpunkt des Koordinatensystems legt. Diese Option steht nicht zur Verfügung, falls bereits ein Offset eingestellt ist oder falls die zu importierenden Daten keine großen Koordinaten enthalten.

## **Möglichkeit 3: Schwerpunkt anpassen als: Nullpunkt**

Aktivieren Sie beim Import in den Optionen -> Registerkarte Allgemeine Einstellungen (bis V2008 Erweiterte Übertragungseinstellungen) das Kontrollkästchen *Schwerpunkt anpassen als* "Nullpunkt". Dadurch wird der Schwerpunkt der Datei auf den Nullpunkt des Allplan Koordinatensystems verschoben. Im Gegensatz zur vorherigen Option werden die Koordinaten als solches verändert. Verwenden Sie deshalb diese Möglichkeit nur dann, wenn Sie mit diesen Daten nur in Ihrem Büro arbeiten, bzw. die Daten nicht in gleicher Lage wieder exportieren müssen (rechtliche Verbindlichkeit von Lageplan-Koordinaten).

### **Möglichkeit 4: Schwerpunkt anpassen als: Aus**

Hier werden die Daten ohne Berücksichtigung der Koordinaten in Allplan importiert. Für die weitere Arbeit mit großen Koordinaten, haben Sie dann die Möglichkeit mittels der **Option** -> **Arbeitsumgebung** -> **Arbeiten mit großen Koordinaten optimieren** ( bis Allplan 2009: Extras -> Optionen -> Optionen allgemein -> Registerkarte 'Sonstiges' -> Arbeiten mit großen Koordinaten optimieren) positiv auf diese Problematik Einfluss zu nehmen. Je mehr Daten aber weit vom Ursprung erzeugt werden, desto stärker kann die Performance leiden. Sie haben darüber hinaus die Möglichkeit, die Daten in Allplan mit der Funktion 'Verschieben' zum Nullpunkt zu verschieben und bei Bedarf nachträglich einen Offset, entsprechend des gewählten Verschiebungsvektors, einzutragen.

### **Hinweis:**

Das Verwenden eines Offsets (bei den beiden ersten Verfahren) ist in den meisten Fällen die bessere Lösung. Sie bearbeiten die Daten am Koordinaten-Ursprung, aber Punktkoordinaten werden, durch Berücksichtigung des eingestellten Offsets, korrekt gemessen. Der eingestellte Offset wird beim Export und Import automatisch berücksichtigt. Er zählt für das ganze Projekt.

Wenn Sie die Daten nicht in gleicher Lage wieder exportieren müssen, empfiehlt sich Möglichkeit 3 - Schwerpunkt anpassen als: Nullpunkt

*Im Übrigen gelten die Lizenzbedingungen der Nemetschek Allplan GmbH und/oder die Allgemeinen Lizenz- und Geschäftsbedingungen der Vertriebsorganisation, über die Sie die Leistung beziehen, in ihrer jeweils aktuellen Fassung.*

*© 2012 Nemetschek Allplan GmbH. Alle Rechte vorbehalten.*

*Die Nemetschek Allplan GmbH sowie die an sie angeschlossenen Vertriebsorganisationen übernehmen keinerlei Gewährleistung und Haftung dafür, dass die angebotenen Informationen auch die von Ihnen gewünschten Ergebnisse erzielen.*

*Die Entscheidung und Verantwortung, ob und in welcher Form Sie die angebotenen Informationen nutzen, liegen daher allein bei Ihnen.*